## **Aggregations and Descriptive Statistics in Panda** सीबीएसई पाठ्यक्रम पर आधारित

**इन्फामटे िक्स प्रटै क्िसज े कक्षा -12**

अध्याय-3

द्वारा: **संजीव भदौररया स्नातकोत्तर टिक्षक (संगणक टवज्ञान ) क े ० टव० बाराबंकी (लखनऊ संभाग)**

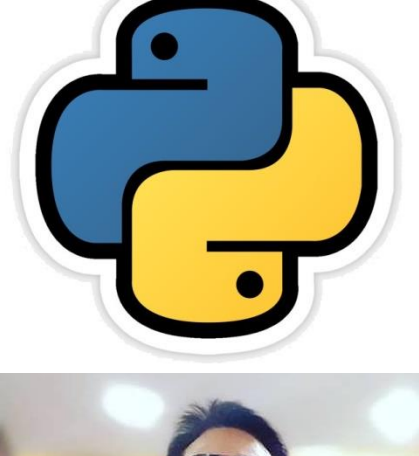

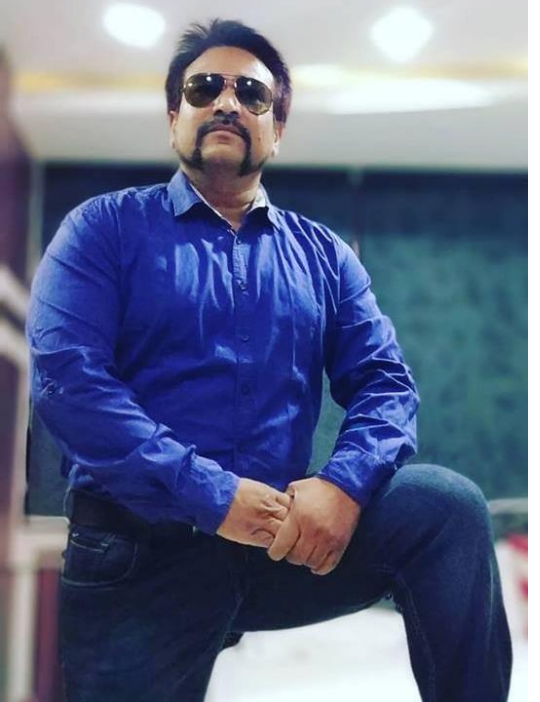

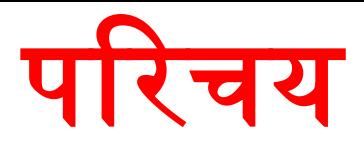

- Data analysis के लिए पाइथन एक बहुत अच्छी कंप्यूटर भाषा है |
- Python pandas इस प्रकार के data को analyze करने के लिए कई प्रकार के data aggregation function प्रदान करता है|
- Analysis का एक महत्वपूर्ण कार्य होता है बड़े dataset का summarization जिसे aggregations को compute करना कहते हैं जैसे- sum(), mean(), median(), min() और max() जिसमे विशाल dataset से एक संख्या मिल जाती है|
- इस अध्याय मेंहम इन्ही data aggregate functions का प्रयोग करना सीखेंगे|
- Aggregation का अथणहोता हैएक लवशाि dataset की values को process करकेएक value प्राप्त करना |
- Data aggregation में हमेशा multivalued functions दिए जाते हैं जो एक single value return करतेहैं |
- दिया जाने वाला dataset या तो series या DataFrame होता है |

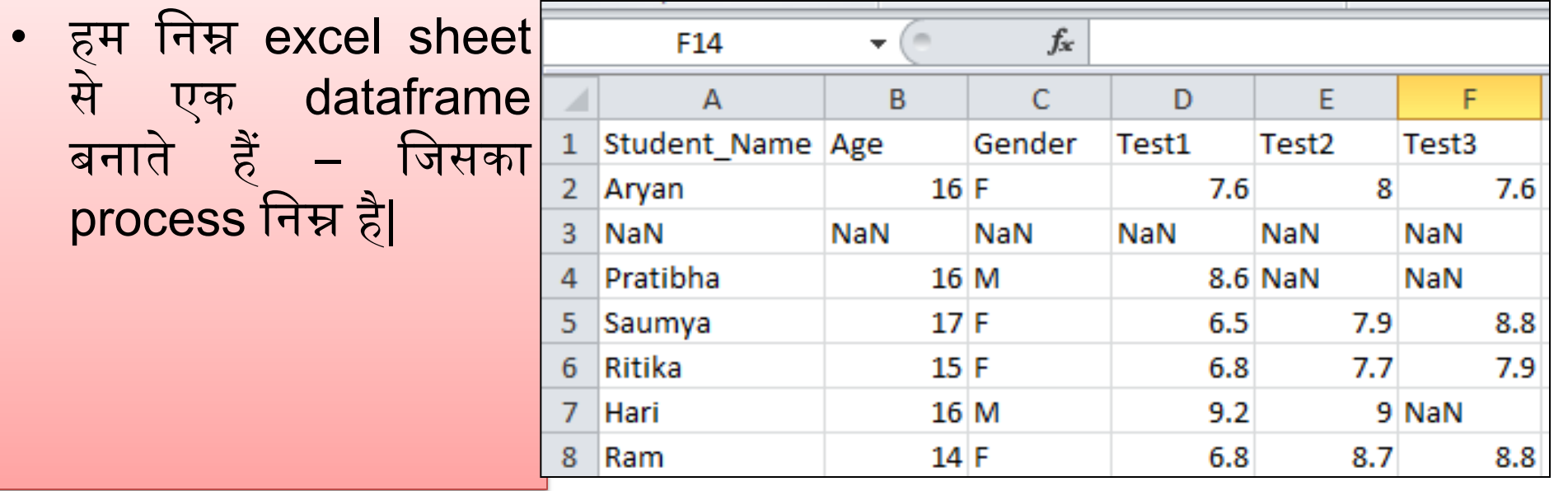

>>> import pandas as pd

>>> df=pd.read csv("C:\\Users\\KVBBKServer\\Desktop\\Student.csv")  $>>$  df

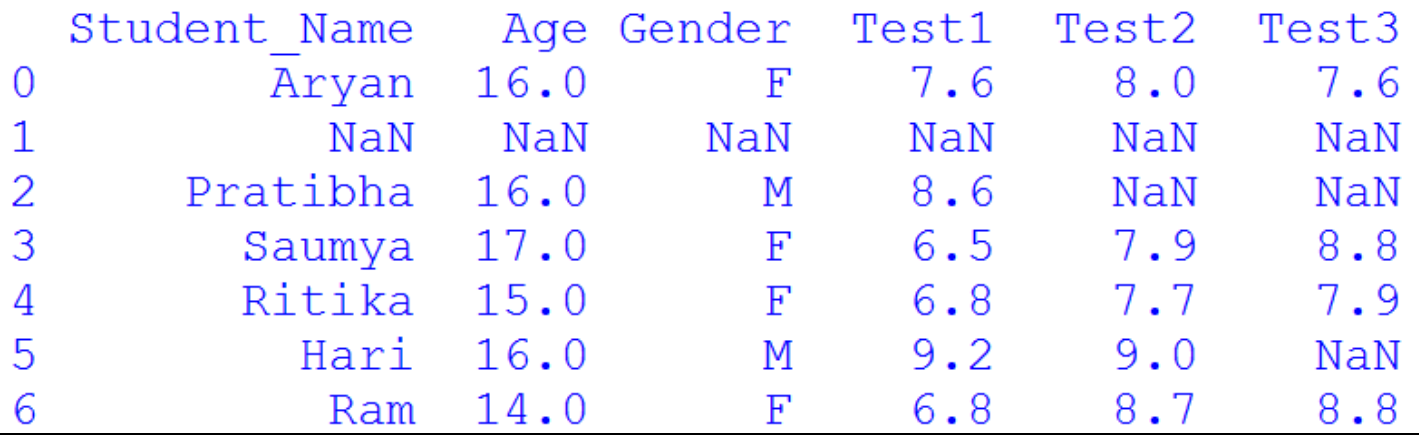

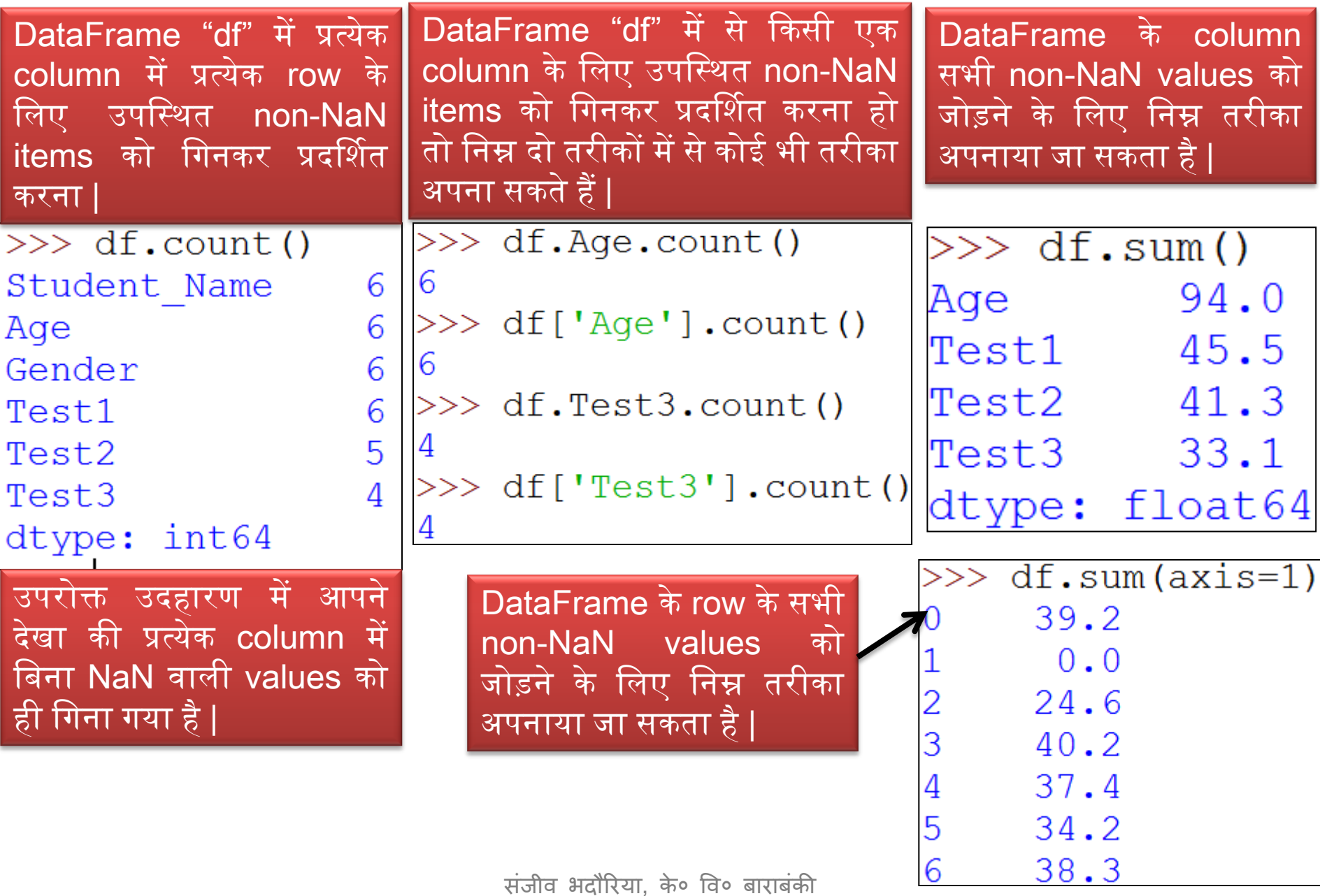

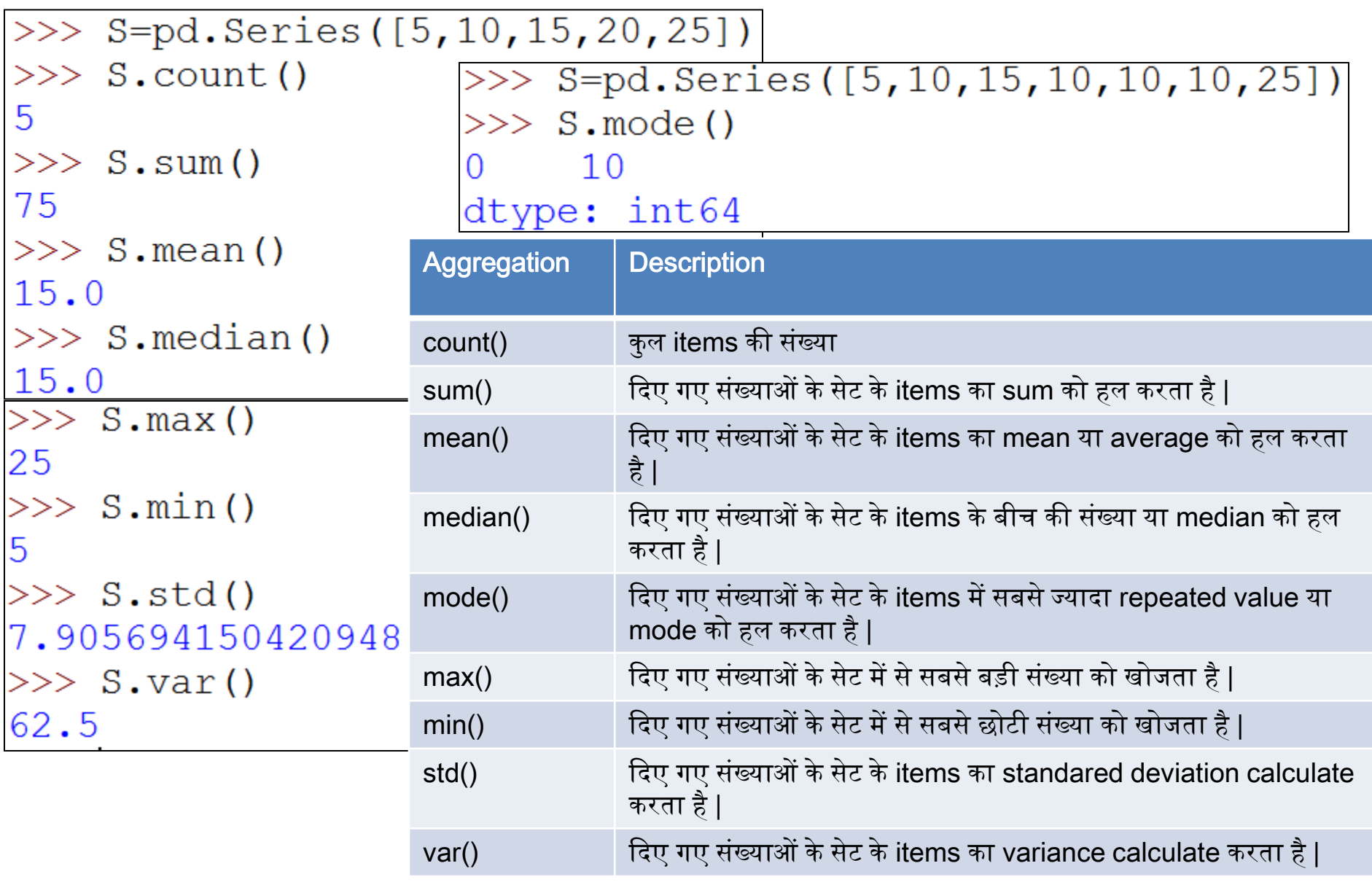

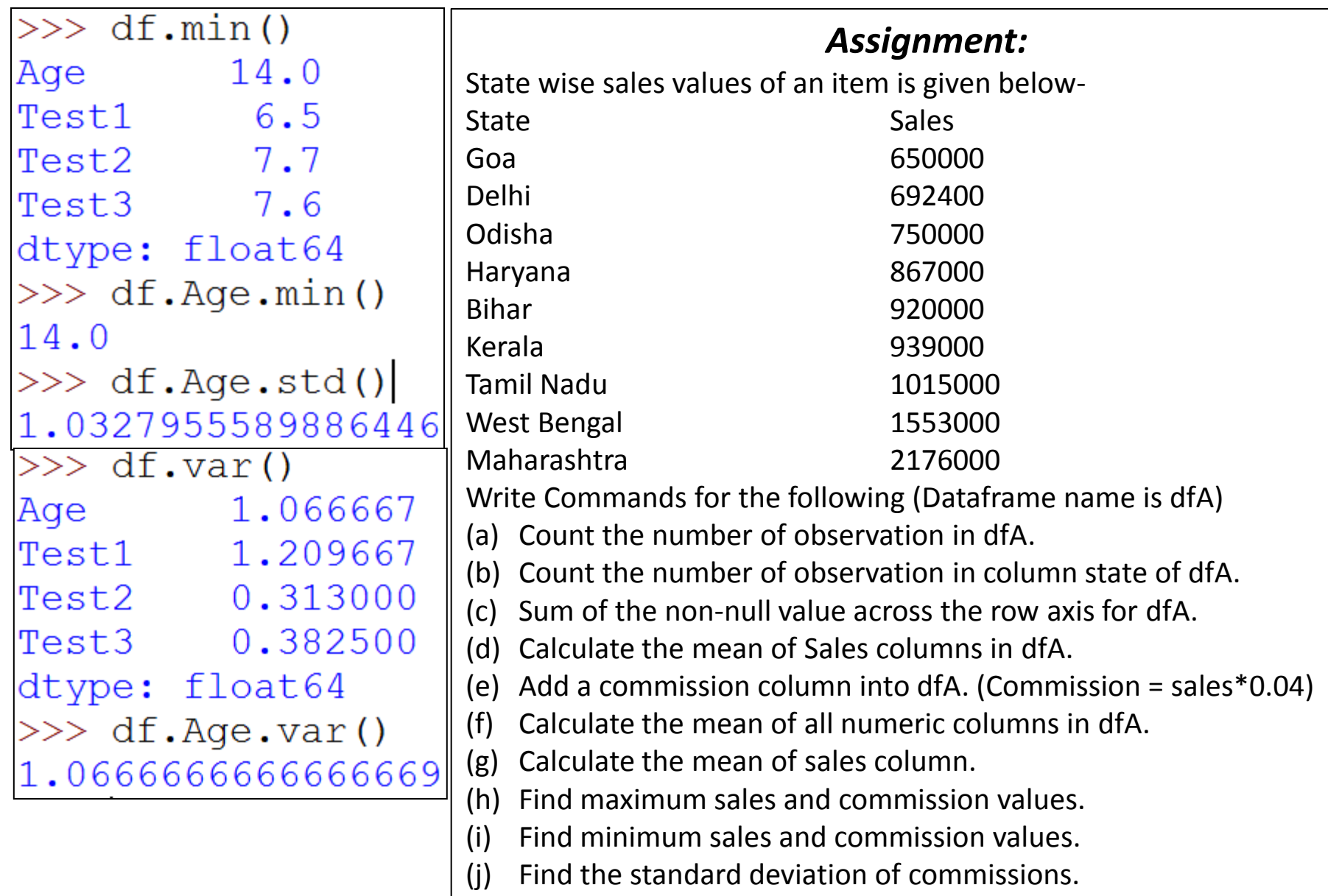

### Quantiles with Pandas

- Statistics में 3 शब्द बहुत प्रयोग में लाये जाते हैं Quartile, Quantile और percentile. इनमे निम्न अंतर होता है |
	- $-$  0 quartile  $= 0$  quantile  $= 0$  percentile
	- $-$  1 quartile  $= 0.25$  quantile  $= 25$  percentile
	- $-2$  quartile  $= 0.50$  quantile  $= 50$  percentile
	- $-$  3 quartile  $= 0.75$  quantile  $= 75$  percentile
		-
- 
- 
- 
- 
- $-4$  quartile  $= 1$  quantile  $= 100$  percentile
- Statistics में *Quartile* आपके data को 4 हिस्सों (quarter) में बाँट देता है |
- *Percentile* एक संख्या है, जहां एक निश्चित percentage स्कोर, उस संख्या से नीचे आता है | इनका प्रयोग अधिकतर परीक्षा इत्यादि में स्कोर को रिपोर्ट करने में दकया जाता है|
	- $-$  Percentile = ((N-your Rank)/N)\*100
	- Your rank = (percentile/100)  $*$  number of items
- Quantiles एक distribution में वह point हैं जो उस distribution में values के rank order से संबंधित हैं |

# Pandas में Quantile () का प्रयोग

- Pandas का quantile() function किसी request किये गए axis के लिए float अथवा series values को return करता है| request दकया गया axis एक numpy percentile होता है | यह एक probabilities की list होती है जिस पर quantile compute दकया जाना है|
	- माना यदि percentile = 25 है तो यह पहला quartile अथवा lower quartile होगा |
	- यदि percentile = 50 है तो यह दूसरा quartile अथवा median होगा |
	- यदि percentile = 75 है तो यह तीसरा quartile अथवा upper quartile होगा |
- $\bullet$   $\overline{ }$  इसका syntax निम्न है –

### DataFrame.quantile(q=0.5, axis=0, numeric\_only=True, interpolation = 'linear')

- जहााँ
	- q एक float हैया array केजैसा, इसका default 0.5 (50% quantile) और 0<=q<=1
	- axis : 0 अथवा 'index' और 1 अथवा 'columns' | इसका default 0 होता है|
	- numeric\_only : boolean, default True होता है|
	- interpolation: {'linear', 'lower', 'higher', 'midpoint', 'nearest'}. यह वैकल्पिक (optional) होता है|

# Pandas में Quantile () का प्रयोग

Find the Quantile of an odd series s given bellow:

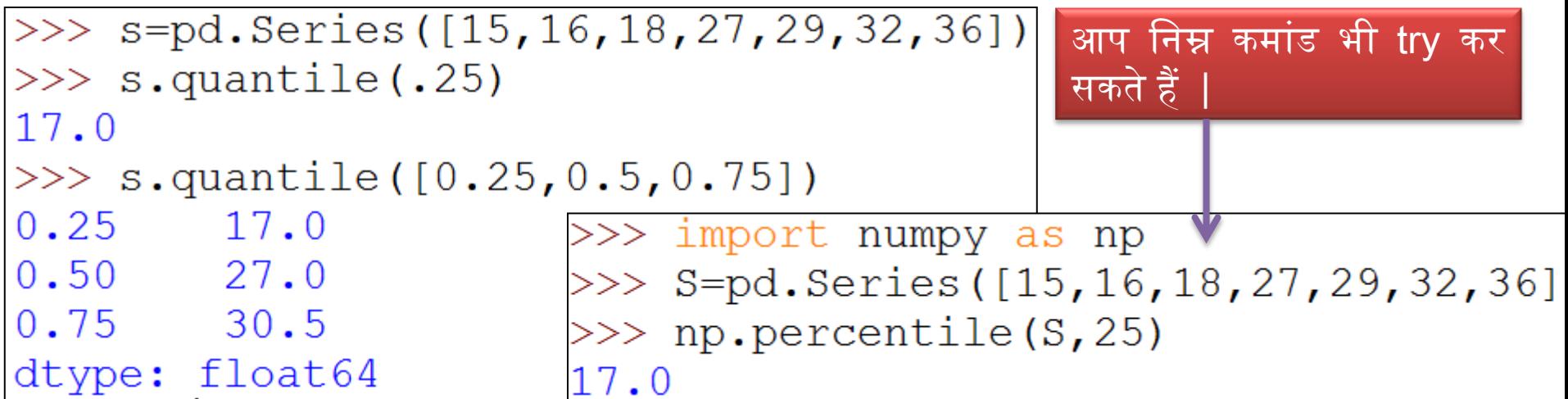

Find the Quantile of an even series s given bellow:

```
>>> P=pd.Series([15,16,18,29,32,36])
                                          आप लनम्न कमांड भी try कर
>> P.quantile([.25,.5,.75])
                                          सकते हैं
0.25 16.50
                      >>> import numpy as np
0.50 23.50
                      >> S=pd. Series ([15, 16, 18, 29, 32, 36])
0.75 31.25
                      >> print (np. percentile (P, [25, 50, 75]))
dtype: float64
                      [16.5 \t23.5 \t31.25]
```
# Pandas में Quantile () का प्रयोग

#### Find the quantile of DataFrame "df"

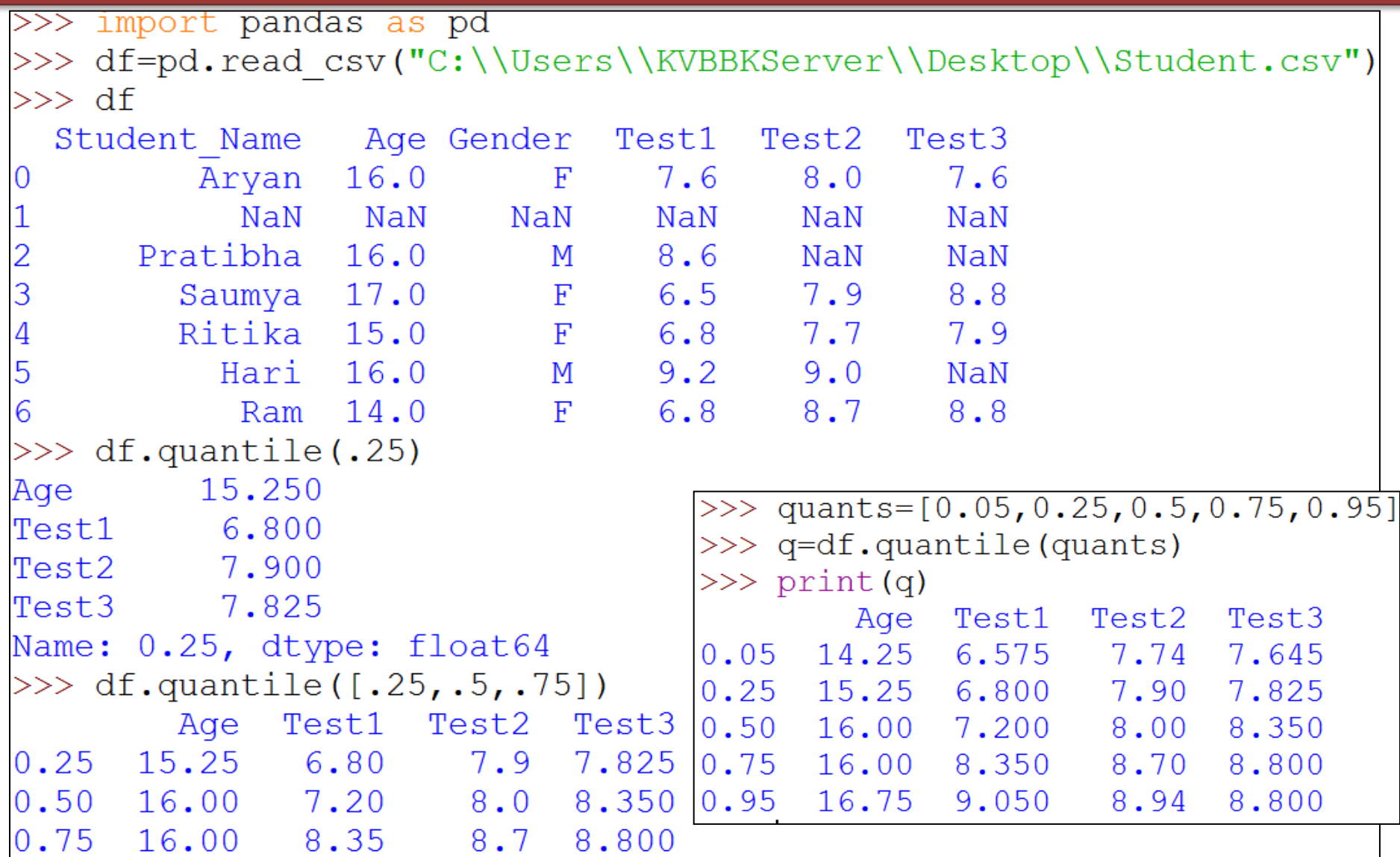

### Descriptive Statistics

- Python pandas में descriptive या summary statistics के लिए *describe ( )* function का प्रयोग किया जाता है |
- Describe () के द्वारा mean, std और interquartile (IQR) values को हासिल किया जा सकता है|
- Describe ( ) एक numeric columns पर काम करनेकेलिए बहुत ही आसन function होता है|
- दकसी column केbasic statistics को देखेकेलिए आप describe ( ) function का प्रयोग कर सकते हैं –जैसे - mean, min, max इत्यादि |
- सामान्यतया describe () character columns को छोड़ देता है और सिर्फ numeric columns पर कार्य करता है |
- दकसी dataframe को describe करनेपर लसर्ण numeric fields ही return होती है| और यह 8 प्रकार की statistical properties को दशाणता है -

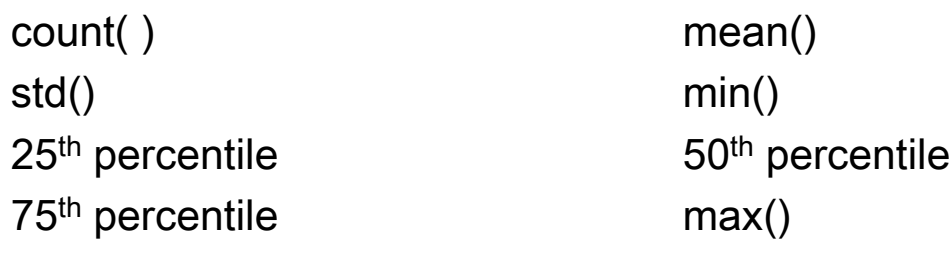

### Descriptive Statistics

• Describe ( ) function का syntax लनम्नवत है -

DataFrame.describe(percentile <sup>=</sup> None, include <sup>=</sup> None, exclude=None)

 $-$  percentile : default है [0.25, 0.5, 0.75 ]

जहाँ : **-**

- Include: default None है, अन्य में'All' होसकता है|
- Exclude : भी default None है , यह तब प्रयोग में लाया जाता है जब आप किसी भी column को इन्क्लुड़े न करना चाहें|

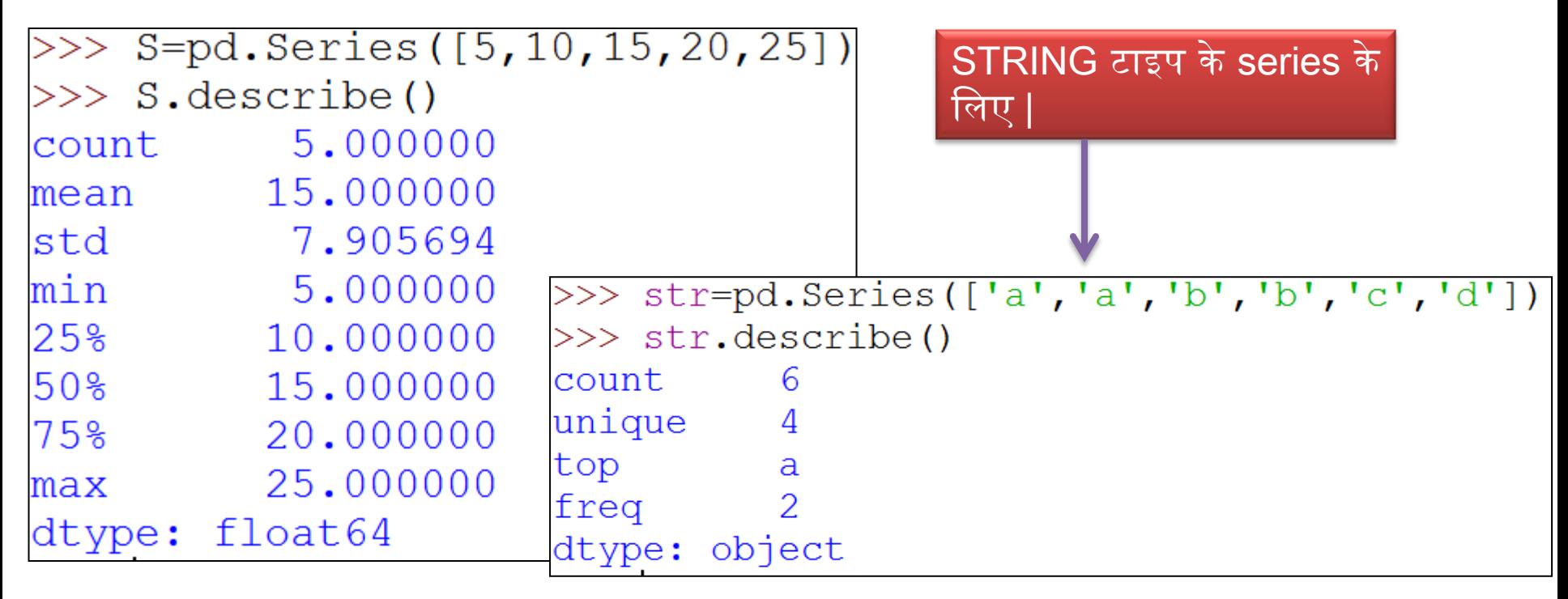

### Descriptive Statistics

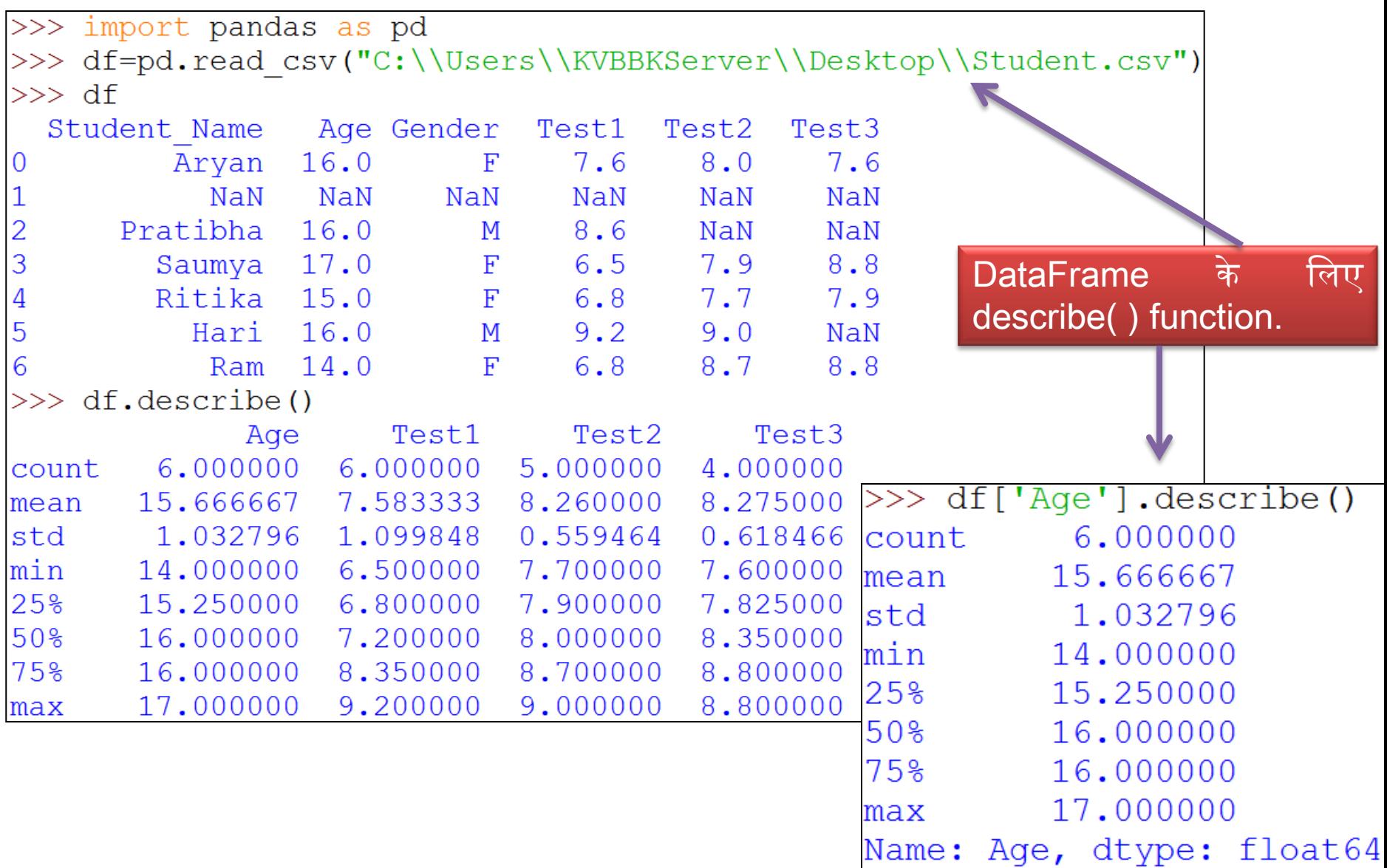

## Descriptive Statistics (Assignment)

A dataframe dfS is given with following data for 10 students: Example

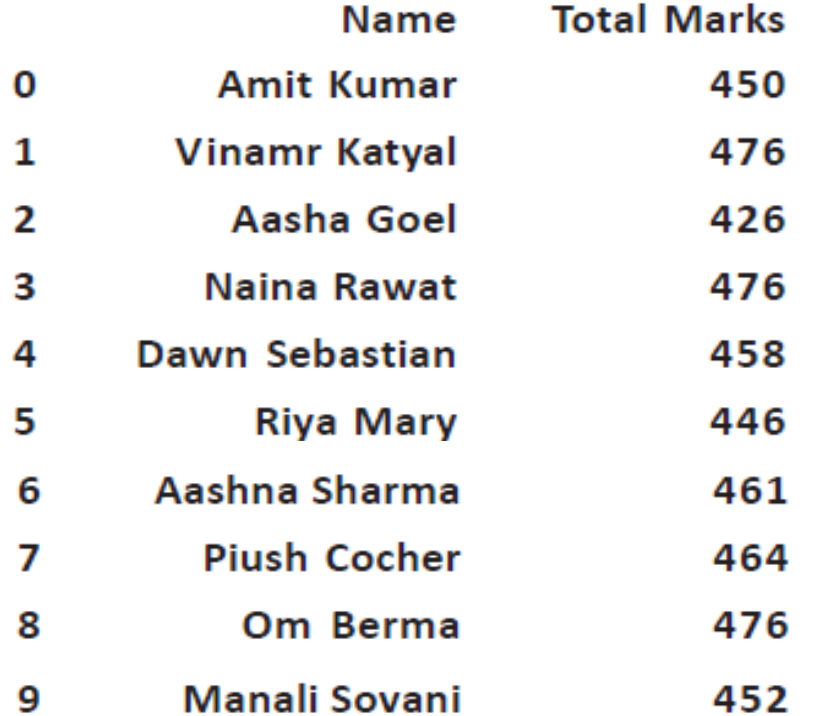

Write commands for the following:

- (a) Find the default quantile of the DataFrame.
- $(b)$  Find the  $[0.25, 0.5, 0.75]$  quantiles of the DataFrame.
- (c) Write the summary of statistics pertaining to the dataframe column.
- (d) Get the full summary of statistics to the dataframe.
- (e) Find the 50th percentile of the dataframe.

## Histogram

- Histogram किसी data के distribution को analyze करने के लिए एक powerful टूल है|
- एक histogram plot को सामान्यतया किसी संख्या की frequency को दर्शाने के लिए प्रयोग दकया जाता है|
- इसके द्वारा user को data का विभिन्न catagory में distribution आसानी से समझ में आजाता है| तथा साथ ही data की median और range भी समझ आजाती है|
- Histogram बनाने के लिए, पहले, हम values की पूरी range को intervals की एक series में विभाजित करते हैं। और दूसरा, हम गिनते हैं कि प्रत्येक interval में कितने values आते हैं|
- Matplotlib फिर bins में उन categories या intervals को call करता है | bins, variables के continuous और non-overlapping intervals होते हैं। वे एक दूसरे के ठीक लगे हुए (adjacent) और बराबर size के होने चाहिए|
- Histogram में
	- $\blacktriangleright$   $\blacktriangleright$   $\blacktri$
	- Y- axis: यह frequency के घनत्व (density) को दर्शाता है |

## Matplotlib

- Matplotlib पाइथन की एक अग्रणी visualization library है जो कि एक powerful और two dimentional plotting library है |
- यह numpy arrays के आधार पर बनी हुई एक multi-platform data visualization library है|
- यह सभी प्रकार के graph, plots, charts, histograms इत्यादि बनाने में सक्षम है |
- इसके लिए आपको अपने system में pip कमांड के द्वारा matplotlib library को install करना होता है|

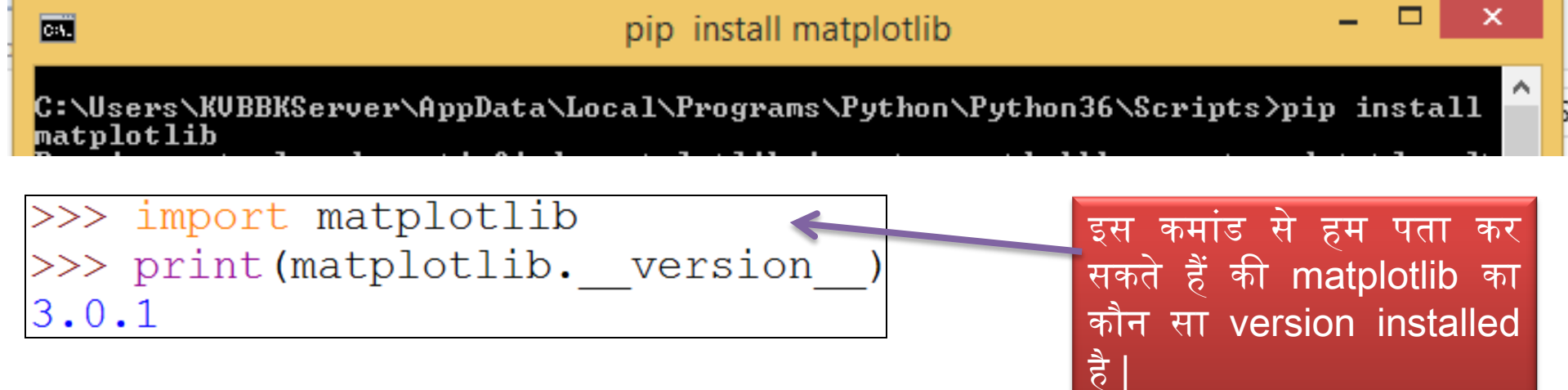

## Histogram बनाना

#### • Histogram बनानेकेलिए syntax लनम्न है -

DataFrame.hist(column=None, by=None, grid=True, xlabelsize=None, xrot=None, ylabelsize=None, yrot=None, ax=None, sharex=False, sharey=False, figsize=None, layout=None, bins=10, \*\*kwds)

- column: is the dataframe column name to create a histogram.
- by: If passed, then used to form histograms for separate groups. The by option will take an 0 object by which the data can be grouped.
- grid: takes a Boolean value, i.e., to enable (if True) or disable (if False) the grid. 0
- xlabelsize, ylabelsize: these options change the size of x and y label text size. 0
- sharex, sharey: to set both of the axes to the same range and scale. 0
- bin: isumber of histogram bins to be used. The default value is 10. ٠
- fill: to fillis the dataframe column name to create a histogram.

#### • Example केलिए हम लनम्न DataFrame िेतेहैं -

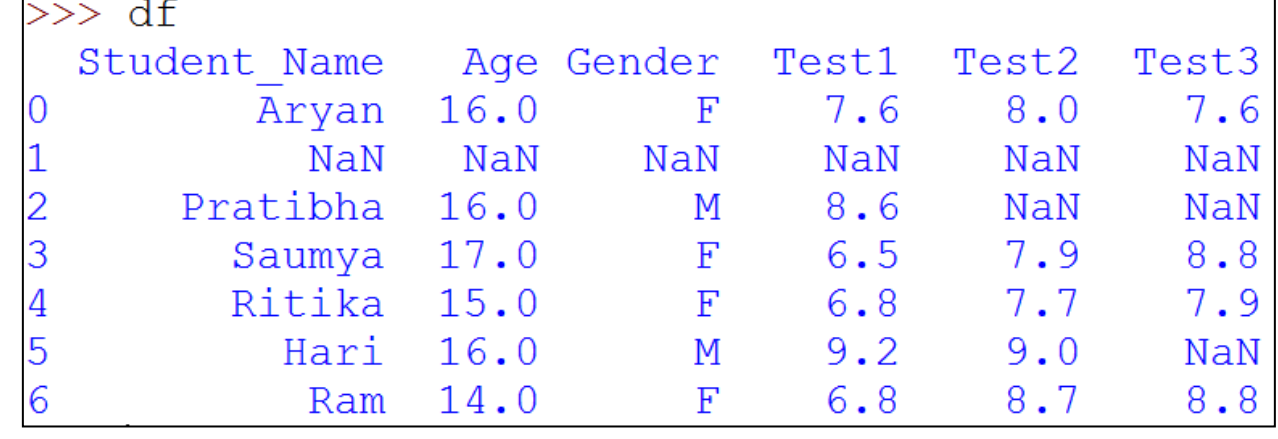

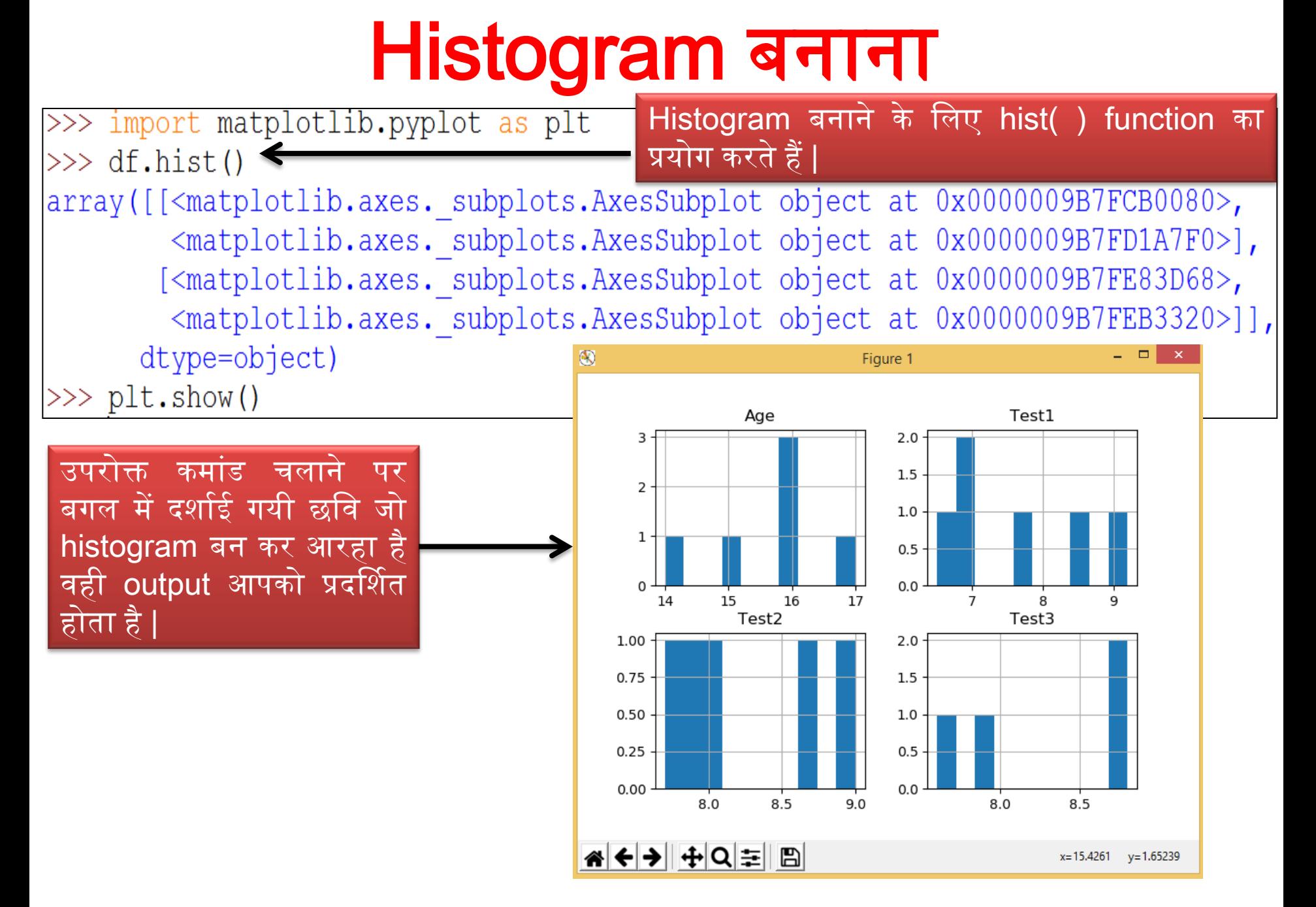

### Pandas dataframe से single Histogram बनाना

hist ( ) function में column pass कर देते हैं |

>>> df.hist(column='Age') < array([[<matplotlib.axes.\_subplots.AxesSubplot object at 0x0000009B7FBB2630>]],  $dt$ ype=object)

 $>>$  plt.show()

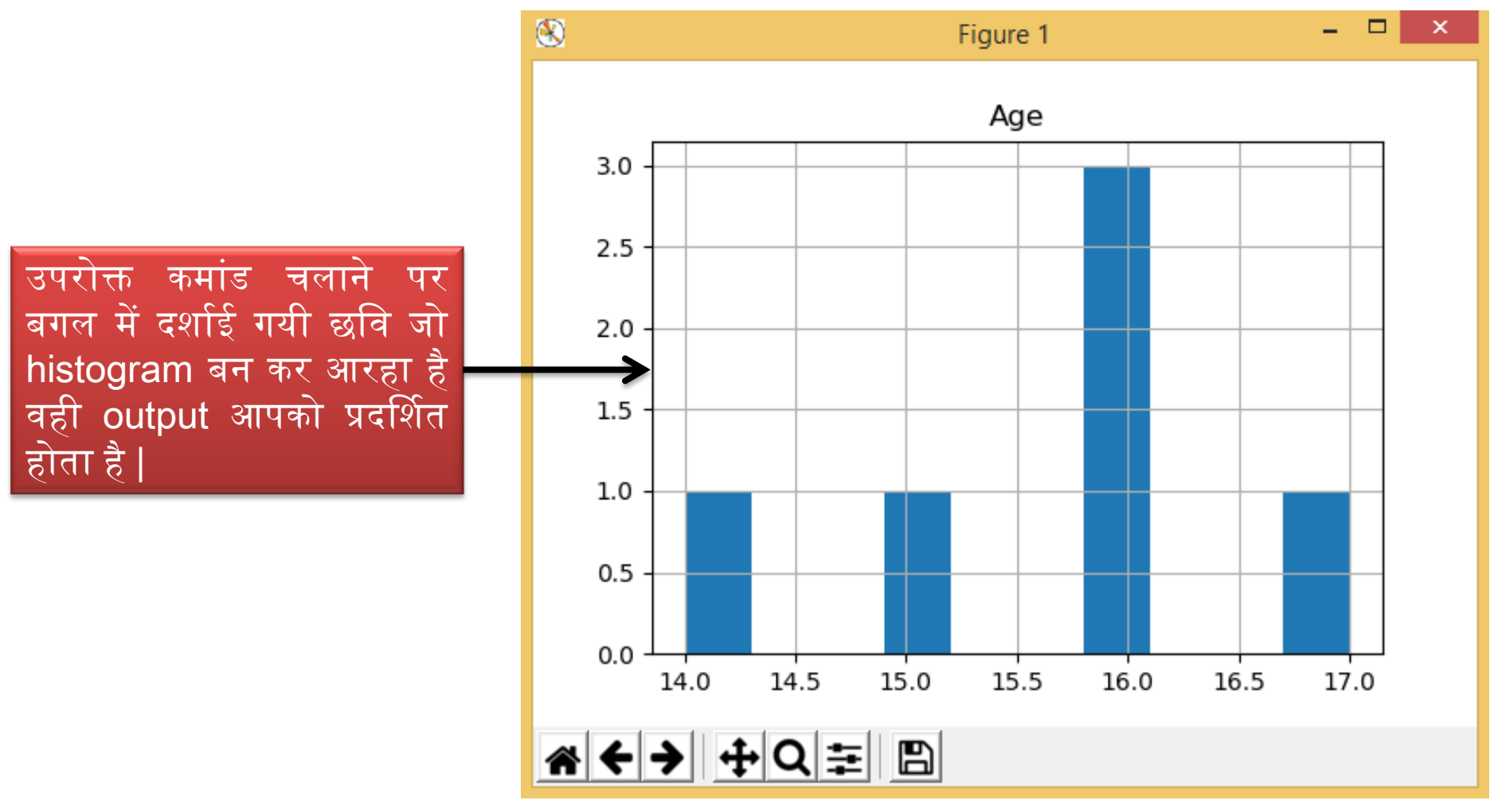

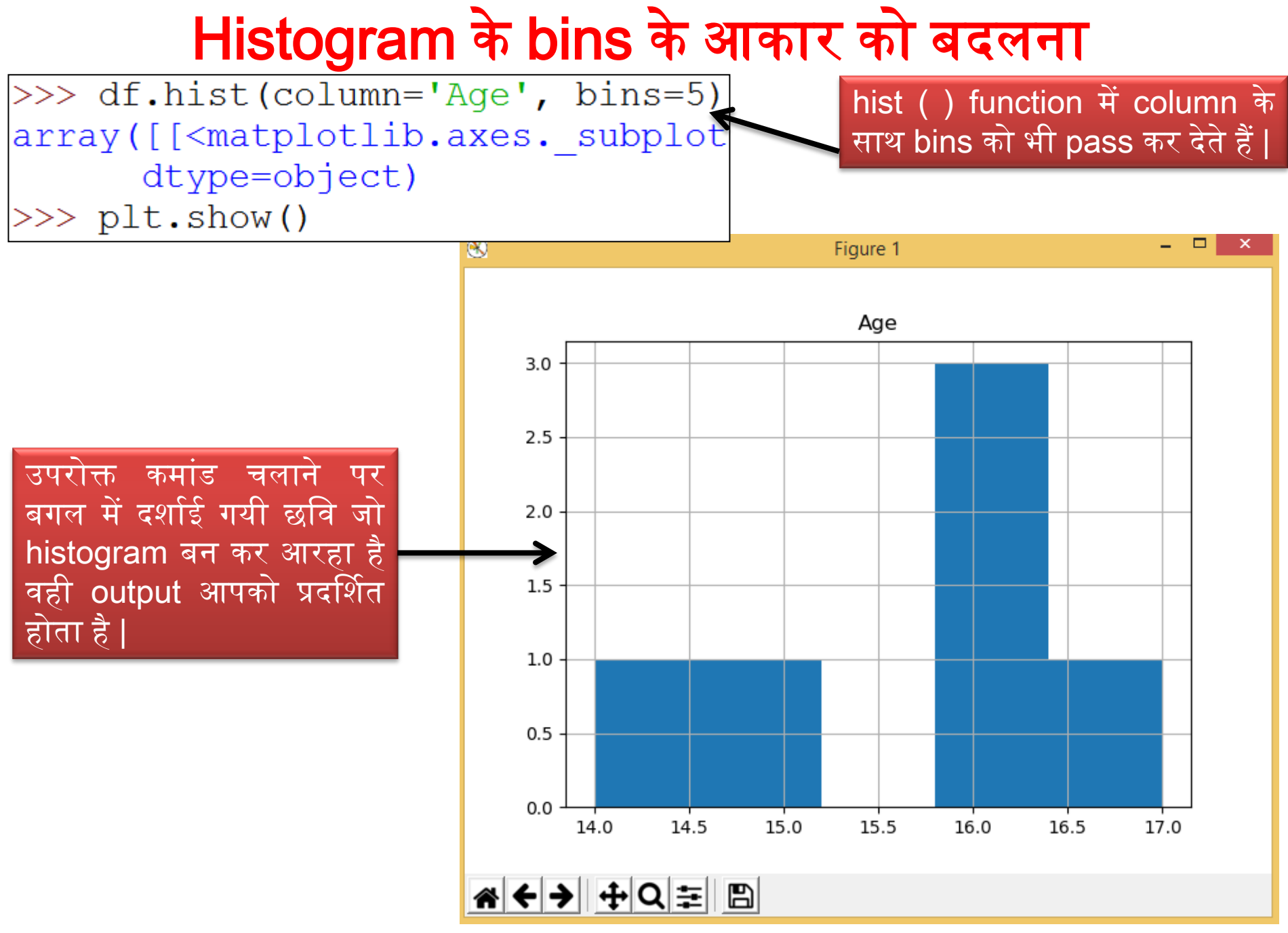

### Multiple pandas Histogram

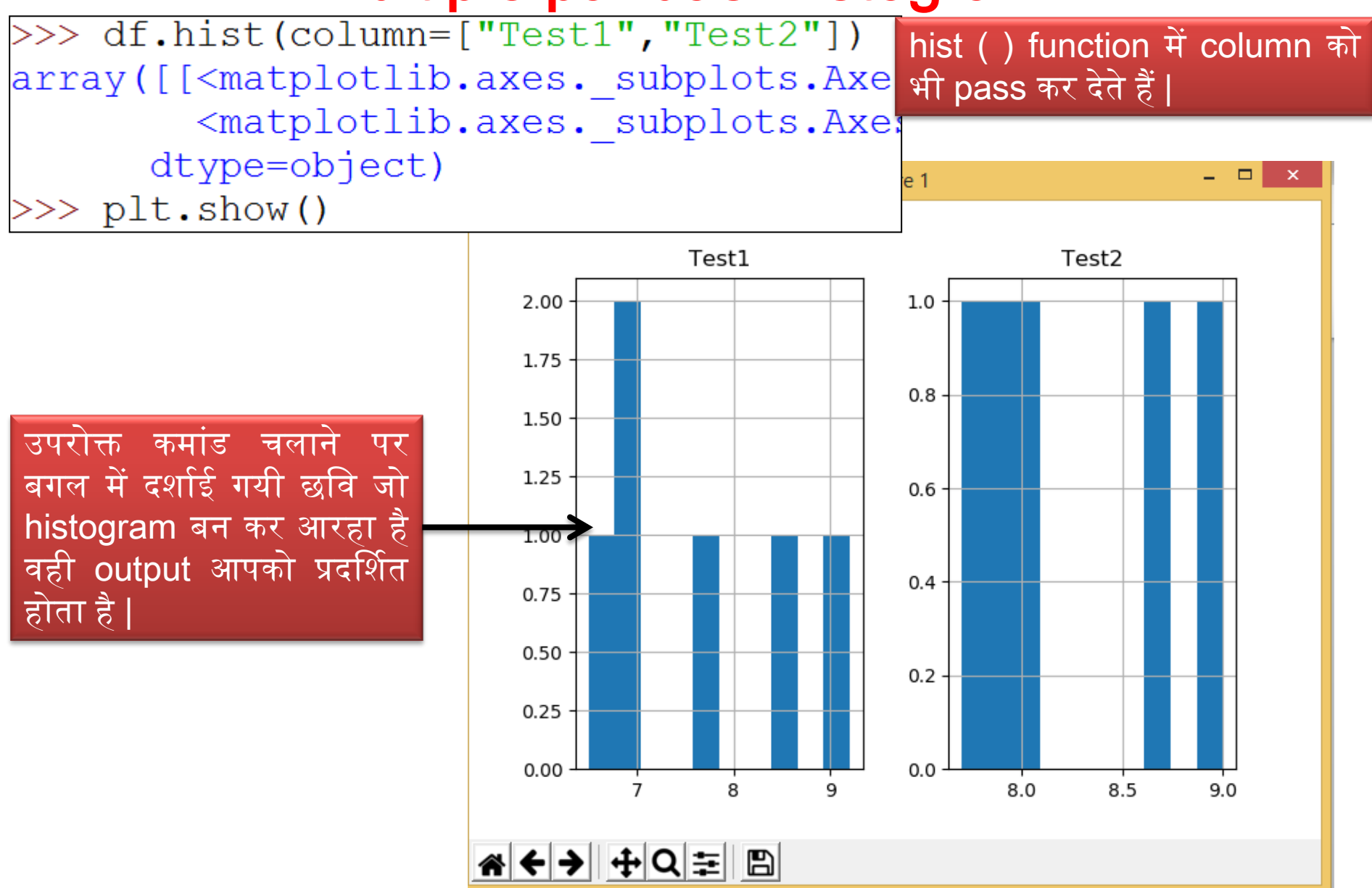

### Histogram Axes को बदिना

>>> df.hist(column=["Test1", "Test2"], sharex=True) # Share only x axis >>> plt.show()

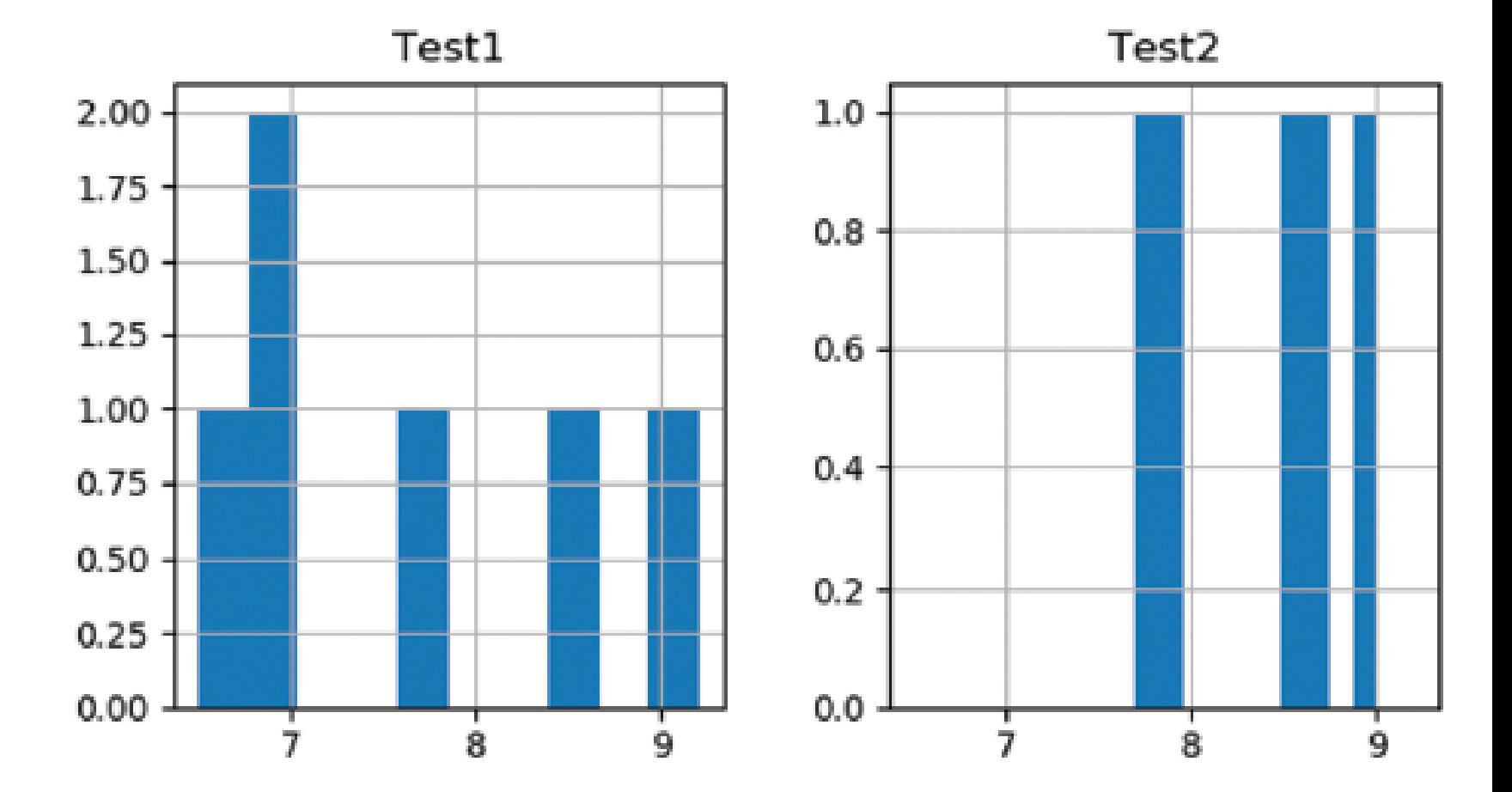

### Histogram Axes को बदिना

>>> df.hist(column=["Test1", "Test2"], sharex=True, sharey=True) # Share x and y axis >>> plt.show()

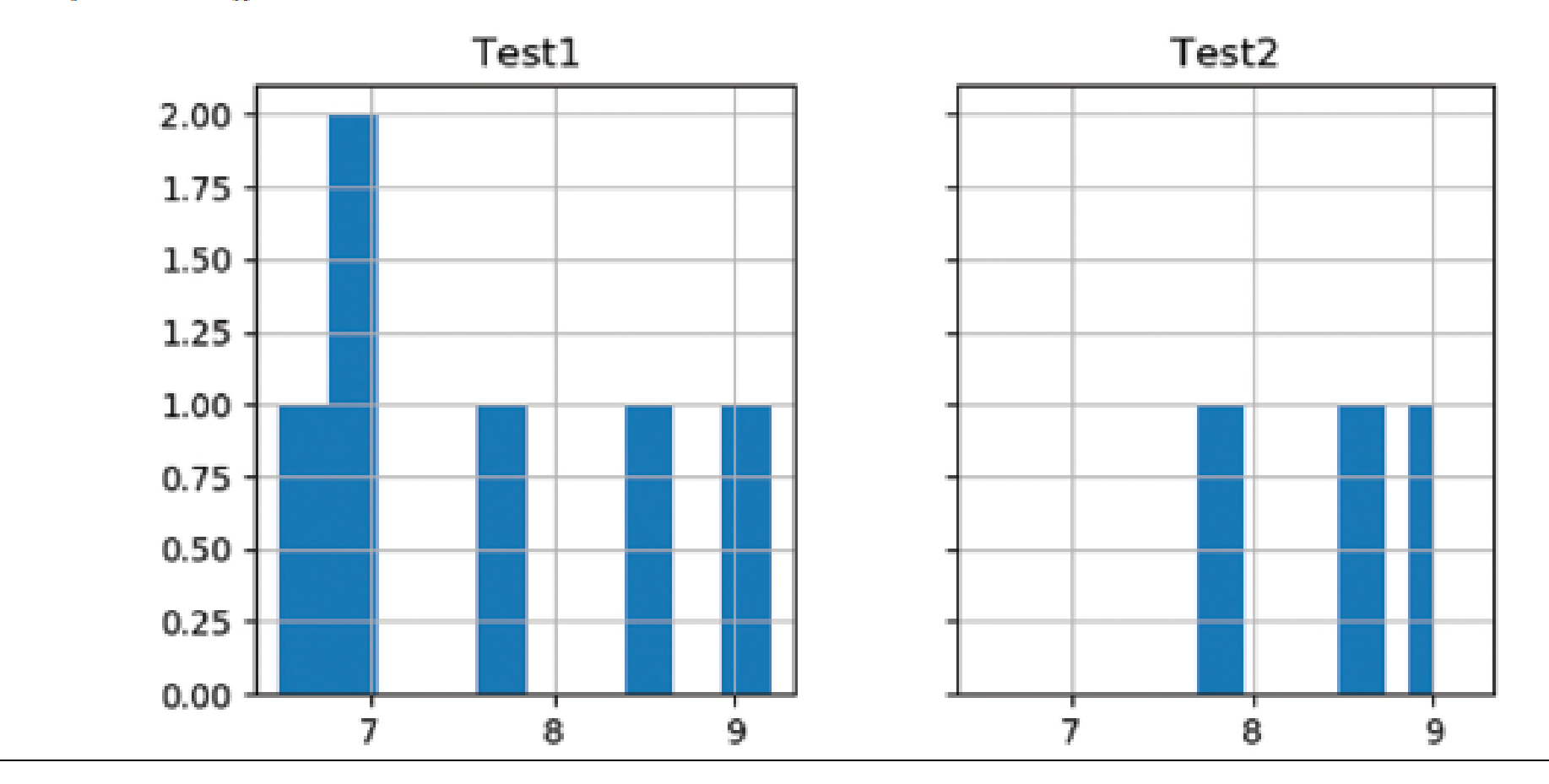

### Multiple features in one plot

>>> df[["Test1", "Test2", "Test3"]].plot.hist() # Note slicing is performed on df itself  $\gg$  plt.show()

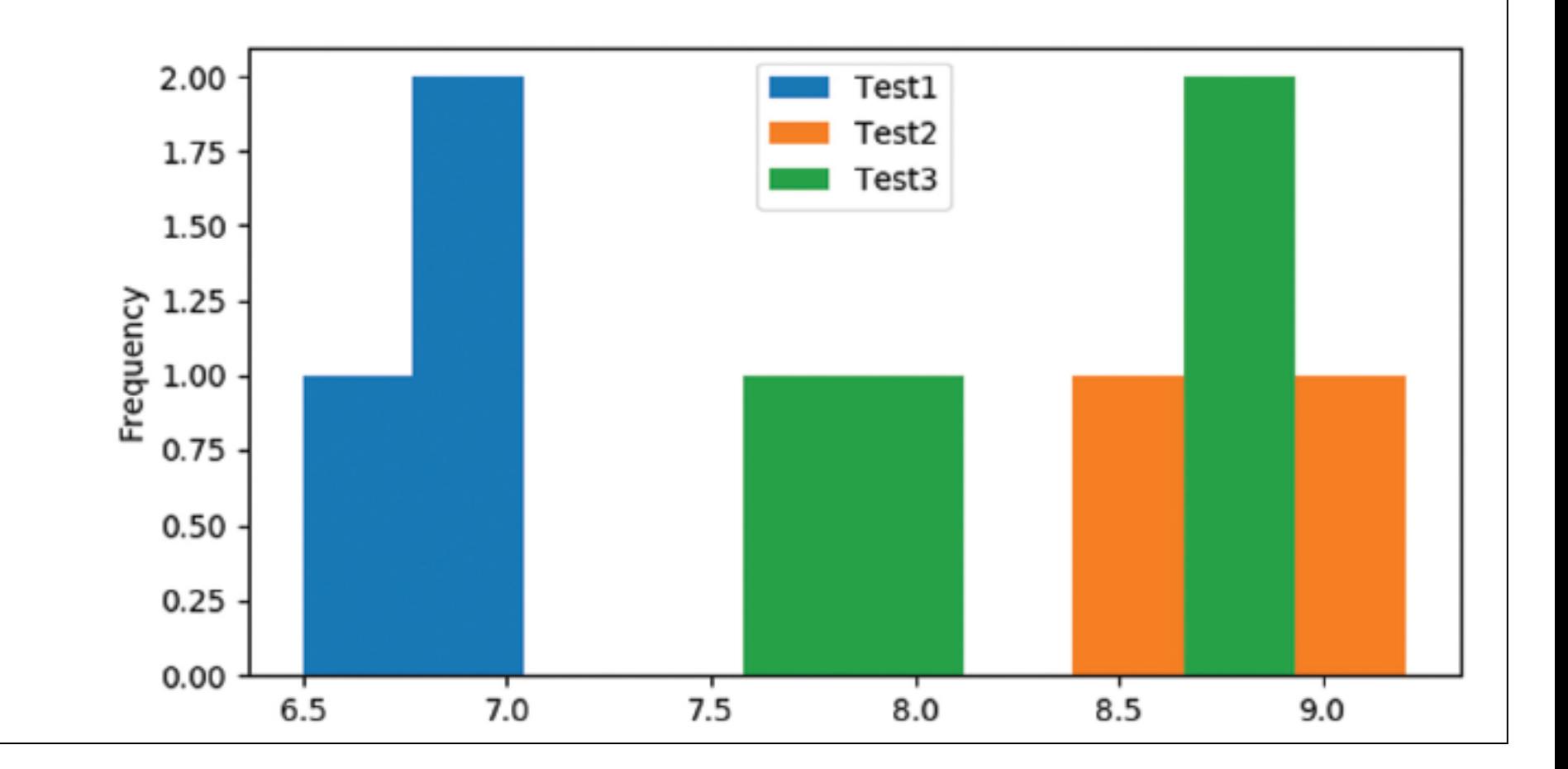

### Multiple features in one plot

>>> df[["Test1", "Test2", "Test3"]].plot.hist(alpha=0.4) # Plot at 40% opacity  $\gg$  plt.show()

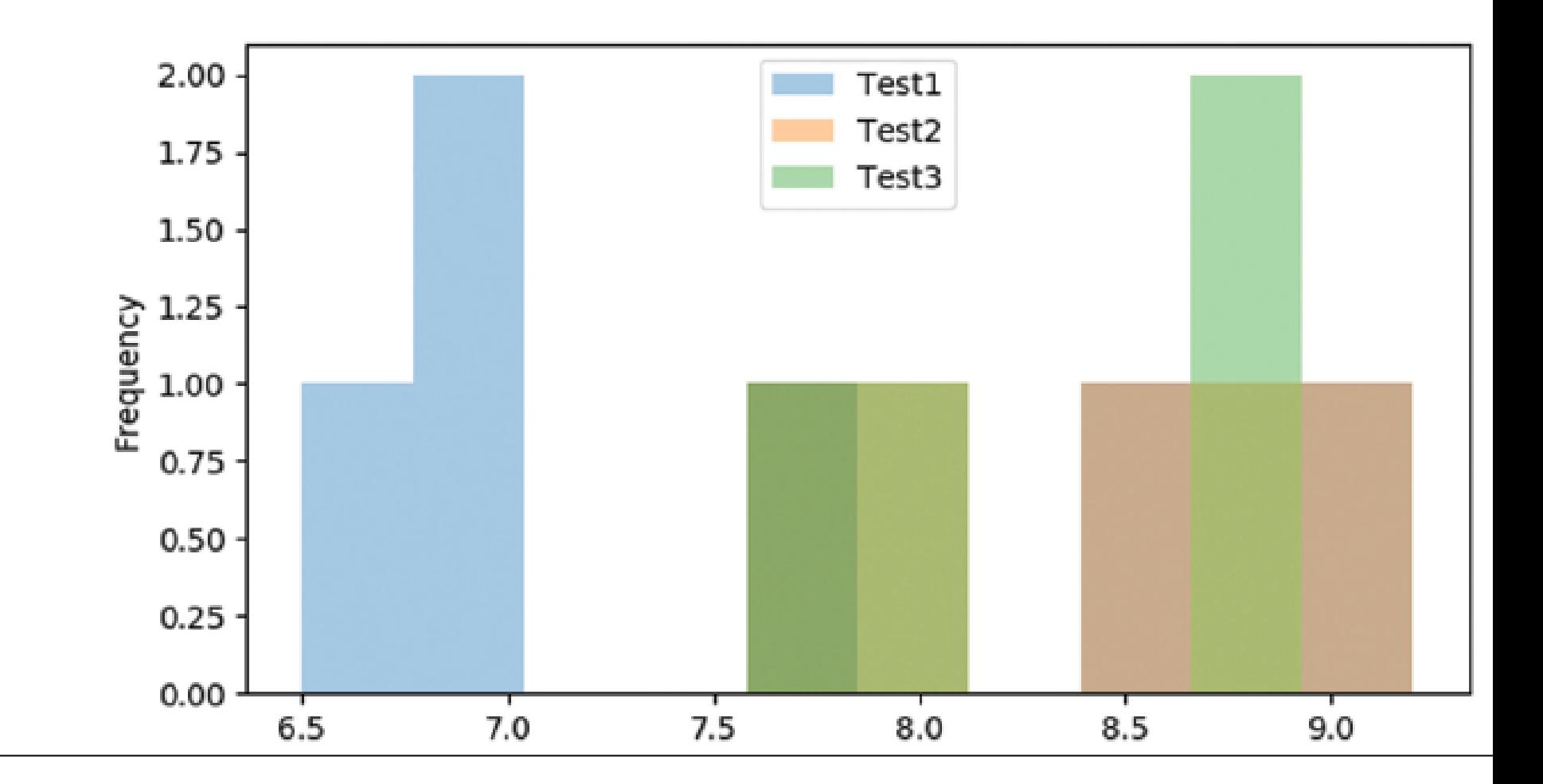

### Plotting DataFrame Columns using DataFrame plot () Method

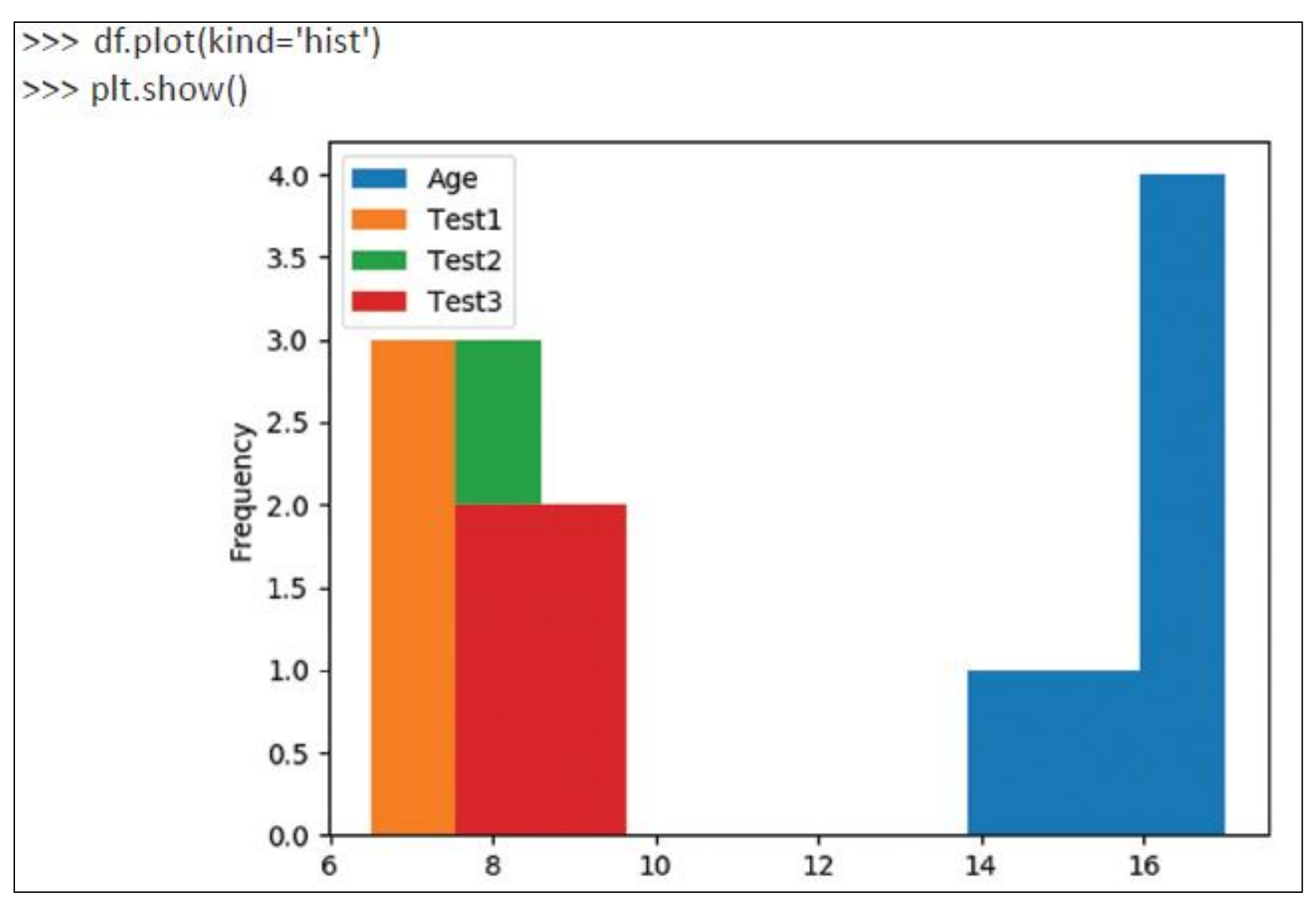

### Histogram using single/multiple column

>>> df[['Age']].plot(kind='hist',bins=[0,5,10,15,20, 25],rwidth=0.8)  $\gg$  plt.show()

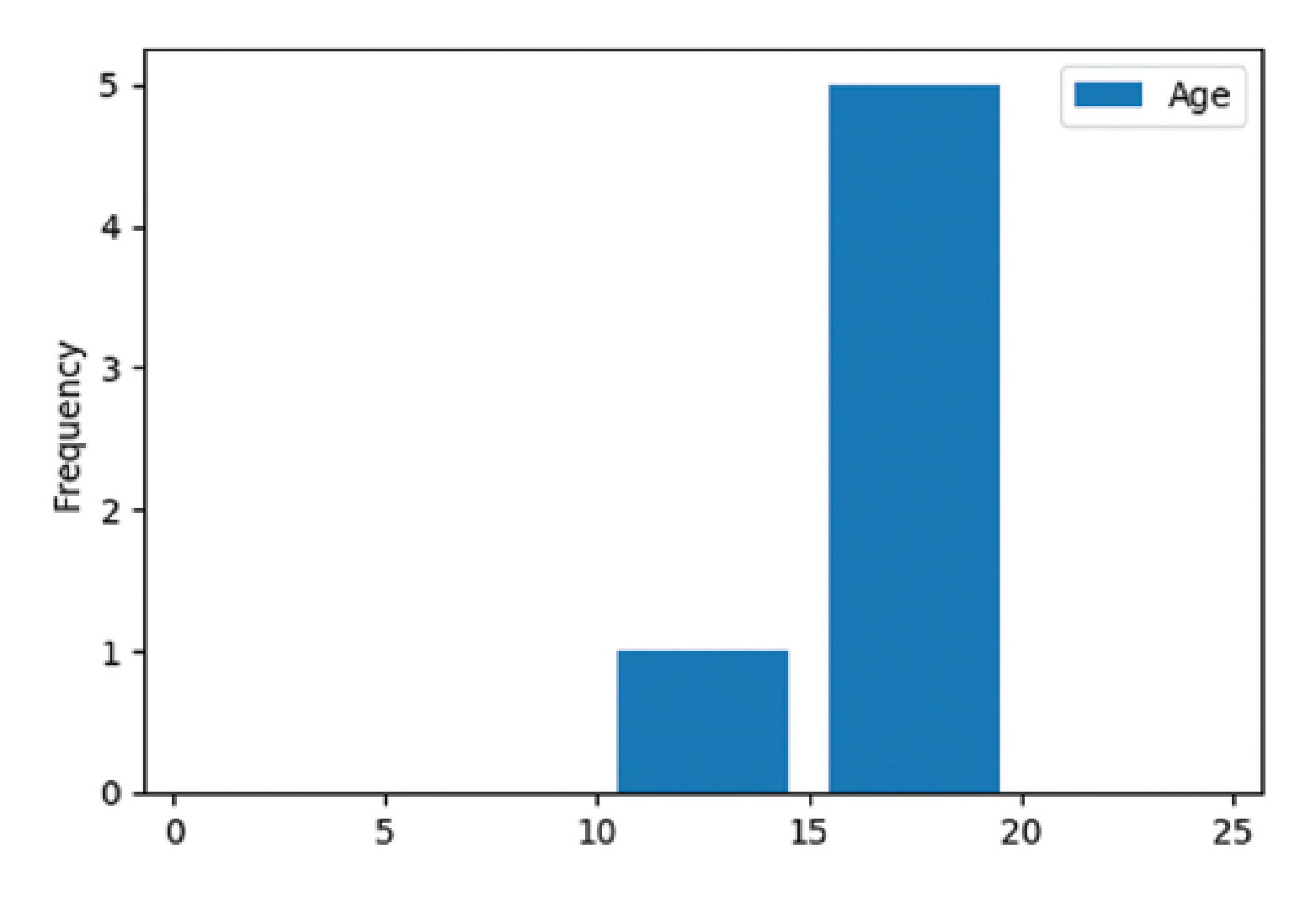

### Assignment

Using previous dataframe dfS, write the command to create following histograms: Example

- (a) Crete a histogram plot to show Total Marks
- (b) Create a histogram plot to show Total Marks with bins 100.
- (c) Create a histogram plot to show Total Marks with bins [400,420,440,460,480,500].

**Solution** For data: dfA = pd.read\_csv('E:/IPSource\_XII/IPXIIChap03/Std7.csv') Assume that the following modules are imported. import pandas as pd

import matplotlib.pyplot as plt

- (a)  $dfA = dfA.sort_value(s(y= 'Total Marks')$ plt.show()
- (b) dfA.hist(column="Total Marks", bins=200) plt.show()
- (c) dfA.hist(column="Total Marks", bins=[400,420,440,460,480,500]) plt.show()
	- Or

dfA[['Total Marks']].plot(kind='hist',bins=[400,420,440,460,480,500]) plt.show()

• कृपया हमारे ब्लॉग को फॉलो करिए और youtube channel को subscribe करिए | ताकि आपको और सारे chapters मिल सकें |

### [www.pythontrends.wordpress.com](http://www.pythontrends.wordpress.com/)

#### एक शुरुआत pythontrends

पाइथन सीखें और सिखाएं

#### मुख्य पृष्ठ/Home

संपर्क/Contact

कक्षा-11 आई० पी० /Class -XI IP  $\sim$ 

कक्षा-11 कंप्यूटर साइंस/Class -XI Computer Science

कक्षा -12 कंप्यूटर साइंस/Class-12 CS

 $\ddot{\phantom{1}}$ 

पाइथन प्रोग्राम और SQL कनेक्टिविटी / Python Program and SQL connectivity

कार्य /Assignments

पाठ्यक्रम(CS और IP)/syllabus(CS and IP)

#### नमस्ते दोस्तों ! /Hello Friends!

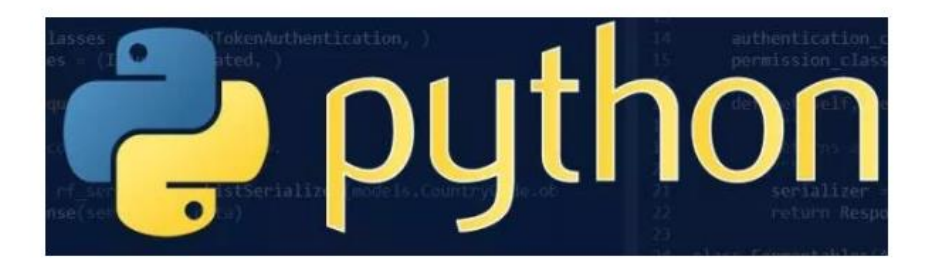

यह ब्लॉग उन बच्चों की मदद के लिए बनाया गया है जो python में प्रोग्रामिंग सीख रहे हैं। यह ब्लॉग द्विभाषीय होगा जिससे सीबीएसई बोर्ड के वे बच्चे जिन्हें अंग्रजी भाषा में समस्या होती है उन्हें सही मार्गदर्शन करेगा) तथा प्रोग्रामिंग में उनकी सहायता करेगा । जैसा की हम जानते हैं की हमारे देश में कई क्षेत्र और कई लोग ऐसे हैं जिनकी अंग्रेज़ी उतनी मज़बूत नहीं है क्यों कि ये हमारी मातृभाषा नहीं है | तो हमें कभी कभी अंग्रेज़ी के कठिन शब्दों को समझने में समय लगता है और ये समय अगर लॉजिकल विचारों में लगे तो छात्रों का अधिक भला हो सकता है । इस ब्लॉग पर हम कोशिश करेंगे की पाइथन से सम्बंधित सभी तथ्य तथा सामग्री इस ब्लॉग पर उपलब्ध कराएं | यह ब्लॉग संजीव भदौरिया (पी जी टी कंप्यूटर साइंस) के॰ वि॰ बाराबंकी लखनऊ संभाग एवं नेहा त्यागी (पी जी टी कंप्यूटर साइंस) के॰ वि॰ क्रं -5 जयपुर,